## **PENGEMBANGAN MEDIA MESIN CNC VIRTUAL TU-3A SEBAGAI MEDIA PEMBELAJARAN MATA KULIAH PEMESINAN NC**

### Bambang Setiyo Hari Purwoko (Dosen Jurusan Pendidikan Teknik Mesin FT UNY)

### **ABSTRAK**

Penelitian ini bertujuan: (1) Menghasilkan suatu model Simulasi Visual Lintasan Pahat mesin CNC TU-3A yang dapat menerima masukan dan bereaksi sebagaimana mesin CNC sesungguhnya, (2) Menguji model Simulasi Visual Lintasan Pahat mesin CNC TU-3A yang dikembangkan untuk mengetahui kemampuan merepresentasikan mesin CNC.

Penelitian ini merupakan penelitian pengembangan. Obyek penelitian ini adalah rekayasa software CNC Virtual dengan program aplikasi Visual Basic 6. Subyek penelitian adalah ahli dan pengajar CNC, ahli teknologi pembelajaran, ahli media pendidikan, ahli multimedia, dan pengguna program (dosen CNC, guru CNC, mahasiswa, dan siswa SMK). Data penelitian dikumpulkan dengan observasi yang dikembangkan peneliti, dan masukan dari teman sejawat pengampu mata kuliah Proses Pemesinan NC. Analisis data dilakukan dan disajikan dalam bentuk deskriptif.

Hasil penelitian menunjukkan: (1) prototype Simulasi Visual Lintasan Pahat mesin CNC TU-3A yang dikembangkan berhasil diwujudkan, di buat dengan spesifikasi atau perencanaan awal pengembangan yang diinginkan, baik dari segi tampilan program, kontrol panel, dan animasi, (2) beberapa perintah pemrograman CNC sudah dapat dijalankan oleh media yang dikembangkan dengan baik, akan tetapi masih terdapat Bug pada kode-kode tertentu, sehingga masih memerlukan revisi dan pengembangan lebih lanjut, (3) media mampu menampilkan simulasi gerakan pahat meskipun sebatas pada kode program tertentu.

Kata kunci: media, program simulasi, CNC

### **Pendahuluan**

Departemen Pendidikan Nasional (Depdiknas) bertepatan dengan hari Pendidikan Nasional tanggal 2 Mei 2006 telah menetapkan Rencana Strategis (Renstra) Pembangunan Pendidikan. Restra Pembangunan Pendidikan itu bertumpu pada tiga pilar, salah satunya adalah peningkatan relevansi dan daya saing mutu pendidikan (Kompas: 2 Mei 2006). Agenda peningkatan relevansi dan daya saing mutu pendidikan yang telah tertuang di dalam Renstra Pembangunan Pendidikan, harus secara nyata dituangkan dan diwujudkan sebagai bentuk pengajaran *(teaching)*, pembimbingan (*guiding*), dan pelatihan *(training)*. Pengajaran untuk memberikan pengetahuan, pembimbingan untuk menanamkan sikap konstruktif, sedangkan pelatihan untuk meningkatkan keterampilan.

Diungkapkan Indra Djati Sidi (2001:37), bahwa berdasarkan beberapa hasil penelitian pendidikan, guru merupakan salah satu faktor dominan yang sangat menentukan tingkat keberhasilan anak didik dalam melakukan transformasi ilmu pengetahuan dan teknologi, serta internalisasi etika dan moral. Menurut Winarno Surakhmad (Pannen, dkk, 1999:6), penyelenggaraan pendidikan memerlukan terpenuhinya persyaratan tertentu. Selain pengajar harus profesional, diperlukan juga biaya dan infrastruktur pendidikan yang memadai. Apabila pendidikan diselenggarakan kurang memperhatikan persyaratan yang ditetapkan, maka akan muncul kondisi negatif,

yang eksesnya proses pembelajaran menjadi tidak berkualitas, dan sasaran pembelajaran tidak dapat dicapai.

Kondisi infra struktur pendidikan yang kurang memadai, banyak ditemukan di lapangan, salah satu yang paling menonjol adalah di dalam proses pembelajaran pemrograman CNC, baik di perguruan tinggi maupun di SMK jurusan teknik mesin. Mesin CNC yang merupakan fasilitas utama untuk membentuk kompetensi pemrograman dan pengoperasian CNC jumlahnya kurang memadai dibandingkan dengan jumlah mahasiswa/siswa yang harus dilayani, bahkan banyak jurusan atau program studi teknik mesin yang tidak memiliki mesin CNC.

Konsekuensi dari jumlah mesin CNC yang tidak sebanding dengan jumlah mahasiswa/siswa ini menyebabkan proses pembelajaran CNC dilakukan secara berkelompok dan bergiliran dalam mengoperasikan mesin. Satu kelompok terdiri dari 4 sampai 5 orang mahasiswa. Bagi program studi atau jurusan teknik mesin yang tidak/ belum memiliki mesin CNC, proses pembelajaran pemrograman CNC dilakukan sama sekali tidak menggunakan mesin CNC.

Kesempatan mengoperasikan dan berinteraksi dengan mesin CNC antar-mahasiswa/siswa yang berbeda-beda ini menyebabkan perolehan pengalaman dan kemampuan dalam membuat program NC dan mengoperasikan mesin CNC tidak merata. Mahasiswa yang aktif, memperoleh kesempatan lebih banyak berada di mesin CNC, memiliki

kemampuan lebih baik dan pengalaman lebih banyak dalam melayani mesin CNC. Sedangkan mahasiswa yang kurang aktif atau kurang memiliki kesempatan berinteraksi dengan mesin CNC, akan tidak memperoleh pengalaman mengoperasikan mesin, sehingga kemampuannya dalam membuat program CNC cenderung tidak mencapai standar yang ditetapkan.

Peningkatan kualitas pembelajaran CNC dapat ditempuh dengan memberi kesempatan seluas-luasnya kepada setiap individu mahasiswa/siswa untuk berlatih membuat program CNC dan mengaplikasikan programnya pada mesin CNC. Namun demikian untuk menyiapkan mesin CNC sebanyak jumlah mahasiswa, membutuhkan biaya sangat besar dan tidak setiap program studi teknik mesin mampu memenuhinya. Oleh kaena itu untuk memenuhi kebutuhan pembelajaran pemrograman CNC yang mampu membuat setiap mahasiswa/siswa aktif dan berkonsentrasi selama berlangsungnya proses pembelajaran, perlu dikembangkan media pembelajaran berupa mesin CNC virtual.

Mesin CNC virtual adalah program komputer berbasis Personal Computer (PC). Apabila dijalankan, layar komputer (monitor) akan menampilkan gambar dua dimensi mesin CNC lengkap dengan tombol-tombol pengoperasian yang menyerupai keadaan sebenarnya dari mesin. Tombol-tombol pengoperasian virtual pada layar dapat berfungsi sebagaimana fungsi tombol pada mesin CNC

sesungguhnya. Mesin CNC virtual ini merupakan representasi dari mesin CNC, berfungsi (1) Mensimulasikan fungsi-fungsi tombol pada panel kontrolnya, (2) Mensimulasikan pemasukan program CNC (data input) sebagai data masukan ke dalam sistem kontrol mesin CNC, dan (3) Mensimulasikan eksekusi program CNC berupa gerakangerakan operasi mesin CNC.

Permasalahan dalam pengembangan mesin CNC virtual ini adalah:

- 1. Bagaimanakah model mesin CNC *virtual* yang dapat menampilkan gambar mesin CNC yang menyerupai keadaan sesungguhnya pada layar komputer?
- 2. Sejauhmanakah model mesin CNC virtual tersebut dapat mereprentasikan mesin CNC?

Kemajuan teknologi khususnya komputer, sebaiknya juga dimanfaatkan dalam bidang pembelajaran. Bentuk interaksi dan aplikasi komputer sebagai media terutama dalam pembelajaran yang bersifat praktik dan latihan (drill & practice), simulasi (simulation), penemuan (discovery), tutorial, pemecahan masalah (problem solving), dan permainan *(games).* 

Pemakaian komputer dalam kegiatan pembelajaran sedikitnya mempunyai tiga tujuan, yaitu tujuan kognitif, psikomotor, dan afektif. Untuk tujuan kognitif, komputer dapat mengajarkan konsep-konsep

aturan, prinsip, langkah-langkah, proses, dan kalkulasi yang kompleks. Komputer juga dapat menjelaskan konsep tersebut secara sederhana dengan penggabungan visual dan audio yang dianimasikan, sehingga cocok untuk kegiatan pembelajaran mandiri.

Untuk tujuan psikomotor, komputer dapat menyajikan pembelajaran yang dikemas dalam bentuk game & simulasi yang sangat bagus digunakan untuk menciptakan kondisi dunia kerja. Beberapa contoh program antara lain; simulasi pendaratan pesawat, simulasi perang dalam medan yang paling berat dan sebagainya. Untuk tujuan afektif dapat dilakukan bila program didesain secara tepat dengan memberikan potongan klip suara atau video yang isinya menggugah perasaan. Dengan demikian, pembelajaran sikap/afektif pun dapat dilakukan mengunakan media komputer.

Simulasi secara umum dapat digolongkan menjadi tiga macam. Pertama, simulasi interaktif dan fisikal. Simulasi fisik lebih mengacu pada simulasi objek fisik untuk menggantikan sistem nyata. Objek fisik ini sering dipilih sebab mereka lebih kecil atau lebih murah dibanding sistem atau obyek yang nyata, seperti pada simulator penerbangan.

Kedua, Simulasi komputer. Simulasi komputer adalah suatu usaha untuk meniru situasi nyata dalam suatu komputer, sehingga situasi dapat dipelajari untuk dilihat bagaimana sistem itu bekerja. Dengan mengubah variabel, kemungkinan peramalan dapat dibuat

tentang perilaku sistem itu. Ketiga, simulasi dalam pelatihan. Simulasi sering digunakan pada pelatihan sipil dan personil militer. Ini pada umumnya terjadi ketika terhalang oleh harga yang mahal atau terlalu berbahaya untuk mengijinkan anggota pelatihan untuk menggunakan peralatan yang nyata dalam dunia nyata.

Simulasi tentang lingkungan nyata yang dibuat oleh komputer, dan pengguna dapat berinteraksi dengan hasil yang menampakkan isi dari kenyataan lingkungan disebut kenyataan virtual (Virtual Reality). VR merupakan suatu format interaksi manusia-komputer di mana suatu lingkungan nyata atau khayal disimulasikan dan para pemakai dapat berhubungan dan menggerakkan dunia itu. Dalam lingkungan virtual yang paling berhasil, para pemakai merasakan bahwa mereka sungguh-sungguh hadir di dunia yang disimulasikan dan bahwa pengalaman mereka di dalam dunia virtual sebanding dengan apa yang akan mereka alami pada lingkungan sebenarnya.

Virtual Reality dapat diterapkan pada berbagai bidang. Di dalam riset teknik dan ilmiah, lingkungan virtual digunakan secara visual untuk menyelidiki apapun yang terjadi pada peristiwa dunia fisik yang sedang dalam pengamatan. Pelatihan untuk pekerjaan pada lingkungan berbahaya atau dengan peralatan mahal lebih baik dilaksanakan melalui simulasi. Misalnya, pilot pesawat udara berlatih dengan simulator penerbangan. Kenyataan virtual memungkinkan

personil medis untuk praktik prosedur pembedahan baru pada individu yang ditirukan (manusia tiruan).

Salah satu indera yang banyak digunakan untuk mendapatkan informasi dari lingkungannya adalah penglihatan. Indera penglihatan digunakan lebih dari indera yang lain dalam memproses informasi. Banyak penelitian psikologi menunjukkan bahwa lebih banyak informasi dapat dimengerti ketika disajikan dalam bentuk visual, dibandingkan penyajian dalam bentuk non visual.

Pelatihan dengan VR bisa sangat mengurangi biaya dibandingkan dengan pelatihan secara biasa. Kebutuhan akan peralatan pelatihan yang mahal dalam laboratorium nyata, atau peralatan tambahan untuk pelatihan dapat dikurangi. Keuntungan menggunakan VR sebagai alat pelatihan adalah; (1) mengurangi waktu pelatihan dalam lingkungan nyata, (2) dapat mengadakan pelatihan dalam kondisi yang sangat berbahaya, (3) lebih menghemat biaya pada pelatihan yang sama, (4) menyediakan akses tak terbatas kepada peralatan yang mahal, (5) meng-hapuskan biaya bepergian ke pusat pelatihan, (6) biaya perbaikan/penggantian mesin-mesin mahal dikurangi, dan (7) memungkinkan pelajar bisa berada di suatu area geografis yang luas.

Mesin CNC (*Computer Numerical Control*) adalah suatu mesin yang proses pengoperasiannya dikendalikan oleh sistem CNC, yaitu suatu sistem kontrol yang dalam proses kerja pengontrolannya

dilakukan menggunakan perintah berupa kode-kode huruf dan angka (alpha-numeric-code). Susunan perintah dalam kode huruf dan angka yang tersusun sedemikian rupa dan digunakan untuk mengatur operasi mesin dalam rangka pembuatan suatu produk disebut program CNC.

Mesin CNC dapat dioperasikan dengan dua pilihan, yaitu operasi secara manual dan operasi secara otomatis menggunakan program CNC. Untuk dapat beroperasi, mesin CNC sedikitnya memiliki tiga komponen utama, yaitu program CNC (NC part Program), Machine Control Unit (MCU) yang berfungsi untuk memproses data masukan, dan mesinnya sendiri yang biasanya mesin perkakas (machine tools).

### **Metode Penelitian**

Penelitian dirancang menggunakan metodologi penelitian pengembangan. Penelitian pengembangan dipilih karena terkait dengan pengembangan mesin CNC virtual dan kemampuannya merepresantikan mesin CNC yang sebenarnya. Penelitian dirancang dengan tahapan seperti terlihat dalam Gambar 1.

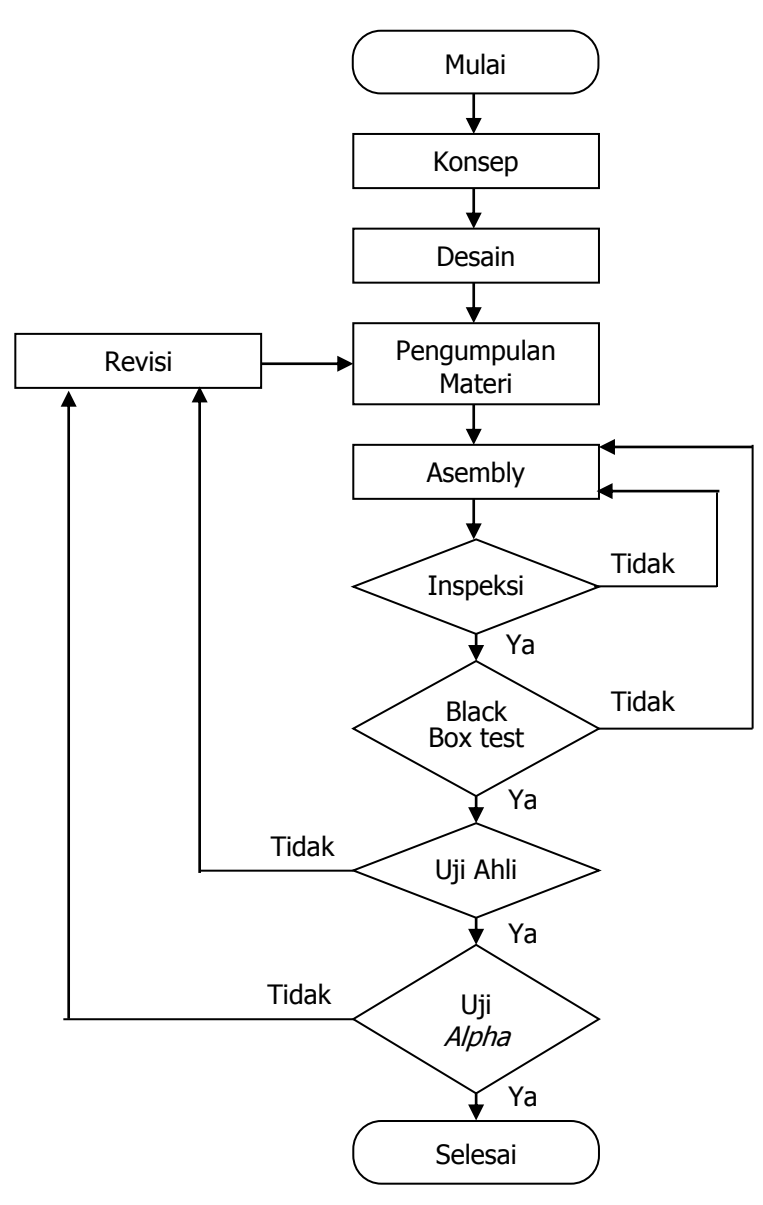

Gambar 1. Diagram Alir Proses Penelitian Pengembangan.

## **Hasil dan Pembahasan**

Produk yang dikembangkan adalah CNC Virtual. Sebagai referensi atau rujukan pengembangan adalah mesin CNC TU-3A, yaitu mesin freis CNC tipe training merk EMCO buatan pabrik EMCO Maier Austria. Mesin CNC jenis ini digunakan secara luas di perguruan tinggi, dan SMK. Produk dikembangkan menggunakan pemrograman Visual Basic 6, dioperasikan dengan Sistem Operasi MS Windows. Hasil pengembangan berupa model tampilan panel kontrol mesin dan fungsinya.

Desain tampilan papan kontrol dibuat mirip dengan papan kontrol mesin CNC TU-3A. Hal ini dimaksudkan agar situasi dan perasaan pengguna seolah-olah sedang berada atau menghadapi sebuah papan kontrol mesin CNC TU-3A yang sesunguhnya. Di samping merasa nyaman dalam menggunakannya juga akan merasakan sensasi tantangan yang mirip dengan tantangan ketika menangani mesin yang nyata. Tampilan papan kontrol adalah:

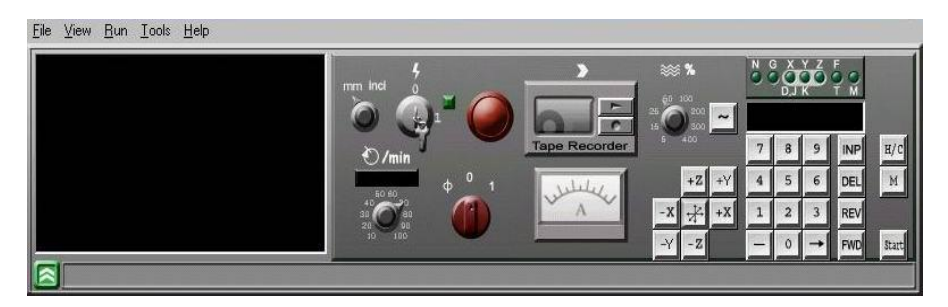

Gambar 2. Papan Kontrol

Tidak semua panel dan tombol yang divisualkan pada papan kontrol fungsinya dapat disimulasikan, beberapa hanya merupakan gambar atau sebagai hiasan agar terkesan papan kontrol lebih interaktif dan nyata. Hanya saklar dan tombol yang sering digunakan fungsinya dapat dioperasikan atau disimulasikan. Di antara saklar dan tombol tersebut adalah:

- 1. Saklar untuk menyalakan Mesin CNC Virtual (power on/off) dan tombol emergency stop, berfungsi untuk memulai program dan menghentikan program, baik pada waktu program belum berjalan maupun saat program berjalan.
- 2. Pelayanan kaset, pada media ini program yang telah dibuat dapat disimpan kedalam bentuk file text (dengan format "\*.vnc" atau "\*.txt"), dan program tersebut dapat dipanggil kembali (*loading*) untuk dijalankan atau diedit.
- 3. Saklar untuk menyalakan spindel utama baik pada fungsi CNC maupun fungsi manual.
- 4. Tombol penggerak pahat dengan arah sumbu X, Y, dan Z pada pelayanan secara manual.
- 5. Lampu indikator dan LCD display untuk memunculkan kode dan alamat data yang akan dimasukkan ke dalam memori unit kontrol mesin.
- 6. Numpad atau tombol ketik, yaitu tombol-tombol angka "0" sampai "9", tombol tanda "-", dan tombol " $\rightarrow$ " yang berfungsi untuk
- **12**

dan ke dalam memori unit kontrol mesin (lihat Gambar 3)

menuliskan kode dan angka (program NC) yang dibuat pada layar

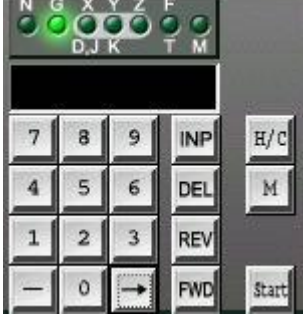

Gambar 3. Tombol Mode Pengoperasian CNC

- 7. Tombol-tombol yang berfungsi untuk pemasukan dan pengeditan program, yaitu tombol "INP" untuk memasukkan data yang tertulis dalam layar ke dalam memori komputer unit kontrol mesin, tombol "DEL" untuk menghapus karakter yang tertulis, tombol "REV" untuk menggerakkan kursor ke baris sebelumnya, dan tombol "FWD" untuk menggerakkan kursor ke baris berikutnya.
- 8. Tombol "H/C" untuk merubah program dari layanan CNC ke layanan manual dan sebaliknya.
- 9. Dan terakhir adalah tombol "START" untuk memulai menjalankan program NC yang telah ditulis.

Layar (monitor) mesin CNC divisualkan dalam bentuk kotak berwarna hitam dan dapat diisi tulisan menggunakan tombol-tombol pada Numpad. Bagian ini mensimulasikan fungsi monitor komputer unit kontrol mesin (monitor pada mesin CNC), yaitu bagian yang menampilkan program CNC yang sedang ditulis, atau yang telah tertulis, menampilkan proses mengedit program NC yang telah ditulis. Jika program CNC dijalankan, bagian ini juga akan menampilkan urutan perintah yang sedang dieksekusi Tampilan layar untuk penulisan program dapat dilihat pada Gambar 4

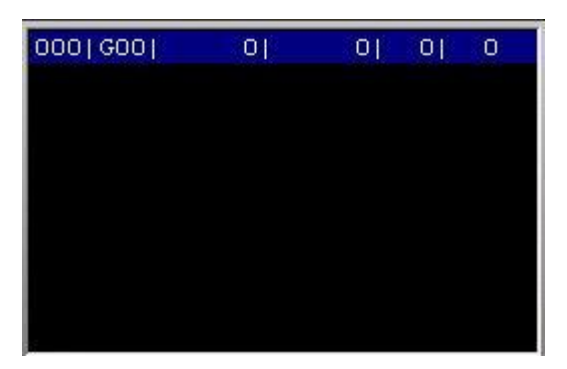

Gambar 4. Layar Penulisan Program

Bagian Jendela Animasi. Pada bagian ini animasi proses pengefreisan benda kerja ditampilkan. Jendela animasi terdiri dari beberapa komponen utama dan komponen pendukung. Komponen utamanya adalah benda kerja, dan pisau freis yang diperlihatkan dari pandangan atas dan pandangan depan. Sedangkan sebagai

komponen pendukungnya adalah penggaris, blok-milimeter (grid), keterangan koordinat, dan tombol untuk mengubah tampilan dari jendela animasi ke jendela ploter. Bagian-bagian utama dari jendela animasi tersebut dapat dilihat pada Gambar 5.

1. Pisau freis. Animasi ini menggambarkan pisau yang berputar sesuai dengan pengaturan yang diberikan. Pisau yang digunakan ukuran diameternya dapat dipilih sesuai dengan kebutuhan.

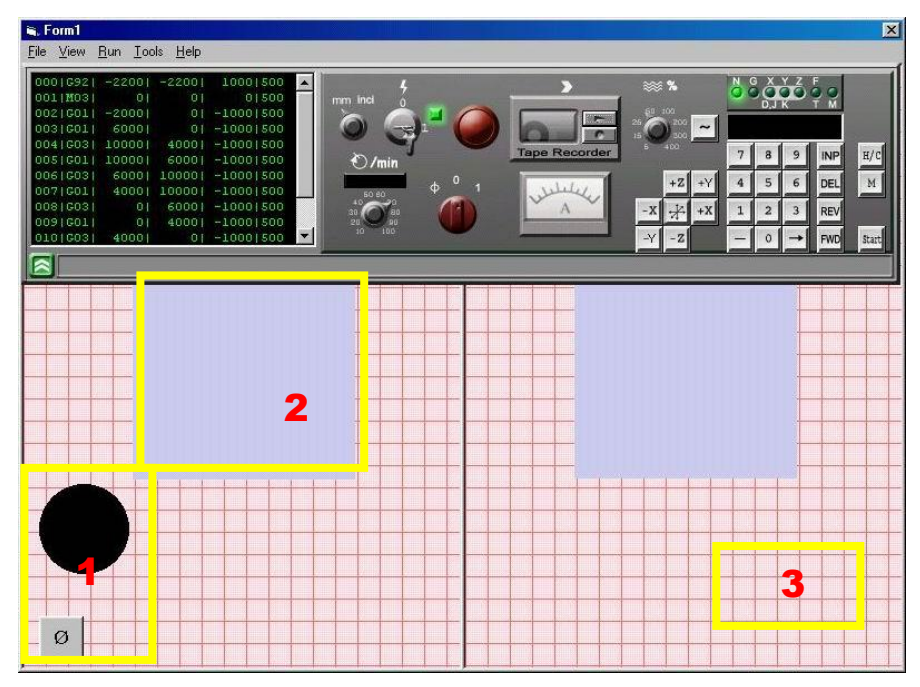

Gambar 5. Jendela Animasi

2. Benda Kerja. Animasi ini menggambarkan simulasi benda kerja dimana benda kerja ini akan dibentuk sesuai dengan proses

pengefreisan yang dilakukan. Default ukuran benda kerja adalah 100x100x100mm, disimulasikan pada monitor dengan dua pandangan, pandangan atas dan pandangan depan.

3. Blok milimeter (grid), sebagai alat bantu untuk mempermudah melakukan pengukuran pada jendela animasi. Dengan ukuran grid garis major 10 mm (1 cm) dan garis minor 1 mm.

Penelitian ini berhasil mengembangkan Mesin CNC Virtual, yaitu suatu program komputer dengan bahasa pemrograman Visual Basic 6 yang dirancang sebagai simulasi dan Virtual Reality untuk menggambarkan sistem kerja Mesin CNC merk EMCO tipe CNC TU-3A.

Pada fungsi program dibuat satu model layanan yaitu hanya layanan CNC. Untuk layanan CNC fungsi yang dapat digunakan hanya terbatas pada program yang sering digunakan pada awal pelatihan, yaitu : kode "G00", "G01", "G02", "G03", "G92", "M03", "M05" dan "M30". Penggantian pisau freis dengan berbagai variasi diameter dapat dilakukan dengan mengaktifkan dan menulis diameter pisau yang dikehendaki. Hasil animasi dari ekskusi program CNC yang di dalamnya memuat kode-kode perintah tersebut terlihat pada gambar 6.

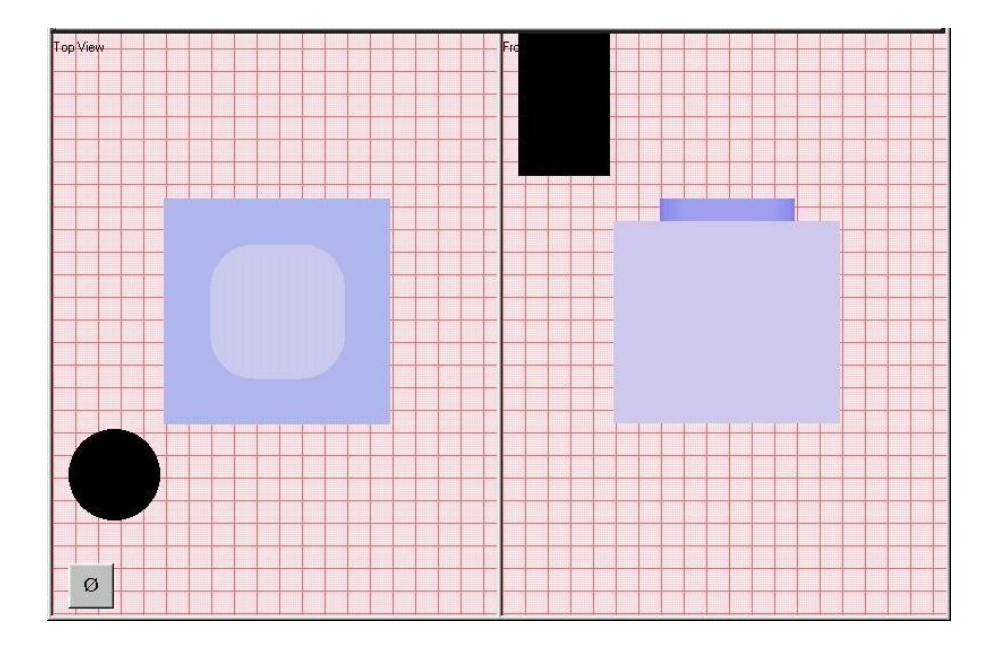

Gambar 6. Hasil Animasi Proses Ekskusi Program CNC

Berdasarkan rancangan tampilan, produk dapat dibuat sesuai rancangan dan mampu menampilkan sosok mesin CNC khususnya bagian-bagian utama yang visualisasinya memberi efek kehadiran mesin yang sebenarnya (menampilkan papan kontrol, pencekaman benda kerja, dan pisau dengan komposisi dan proporsi yang seimbang).

Sampai pada batas akhir kegiatan pengembangan, software produk hasil pengembangan baru mampu menampilkan fungsi atau mode operasi CNC. Dalam mode operasi CNC, fungsi unit kontrol

mesin yang aktif adalah fungsi data input (pemasukan program CNC) ke dalam unit kontrol mesin, baik melalui media penyimpan program maupun dengan cara menuliskan program CNC secara langsung (*manual data input*, MDI) menggunakan papan ketik yang tersedia pada papan kontrol virtual, mengedit program, dan menjalankan program CNC menjadi gerakan operasi mesin secara virtual.

Fungsi tombol angka "0" sampai dengan "9", tombol "INP", "DEL", "REV", dan "FWD", virtual dapat berfungsi untuk menulis dan mengedit data masukan dengan baik. Demikian pula tombol "START", dan saklar utama ON/OFF dapat dioperasikan fungsinya identik dengan fungsi tombol tersebut pada mesin CNC. Kelebihan produk yang dikembangkan adalah dapat menyimpan program NC yang telah ditulis pada memori komputer dan dapat memanggil program yang telah tersimpan untuk diaktifkan dan ditampilkan pada layar.

Meskipun dalam pengembangan produk, khususnya tampilan telah berhasil dengan segala kekurangan dan kelebihannya, akan tetapi produk pengembangan belum mampu menampilkan animasi jalannya program untuk semua jenis kode perintah. Untuk beberapa kode spesifik, animasi yang ditampilkan tidak sesuai dengan kode masukan. Usaha pengembangan penerjemahan program CNC ke animasi sudah dapat dibuat meskipun masih terbatas untuk beberapa kode-kode dasar dan sederhana, sehingga produk belum sepenuhnya dapat digunakan untuk melatih pemrograman mesin CNC secara

memadai.

Hasil pengembangan produk dilihat dari kriteria produk sebagai suatu media pembelajaran menyangkut dua hal; (1) produk mampu memberikan gambaran dan efek visual fungsi operasional mesin CNC sehingga dapat menjadi media yang dapat memberi pengalaman visual kepada pengguna, dan (2) produk mampu memperjelas konsep bahan/materi pembelajaran sehingga dapat membantu pengguna dalam memahami materi pembelajaran dengan baik.

Berdasarkan kriteria produk sebagai media yang memvisualkan mesin CNC, dapat dijelaskan bahwa produk memiliki tampilan baik, terutama dilihat dari segi format tampilan, keserasian bentuk dan warna, dan kesesuaiannya dengan papan kontrol mesin yang sesungguhnya. Di samping itu produk yang dikembangkan juga mudah digunakan/dioperasikan, dan mampu membangun interaksi dengan baik antara pengguna dan media yang sedang digunakan. Oleh karena itu produk dapat menjadi sarana latihan pembuatan program CNC, sarana berinteraksi langsung, dan sarana yang memungkinkan pengguna belajar mandiri secara baik.

Berdasarkan kriteria sebagai media yang mampu membantu memperjelas konsep bahan ajar, dapat diketahui bahwa produk yang dikembangkan materinya mampu memperjelas konsep bahan ajar dengan baik, karena materi-materi yang divisualkan produk memiliki kesesuaian dengan materi pembelajaran Pemesinan NC, misalnya

materi tentang kode-kode pemrograman, dan pembuatan program NC-nya. Di samping kesesuaian materi yang diajarkan juga terdapat kesesuaian antara animasi gerakan pahat yang dilakukan produk dengan gerakan pahat yang sesungguhnya dalam mesin CNC. Hal ini menyebabkan pengguna menjadi lebih dapat memahami materi konsep pemrograman, karena konsep tersebut dapat secara langsung divisualkan melalui animasi pada produk yang dikembangkan.

# **Simpulan**

Berdasarkan hasil penelitian dan pembahasan yang telah diuraikan, dapat ditarik beberapa kesimpulan, di antaranya:

- 1. Model CNC virtual telah berhasil diwujudkan sesuai dengan spesifikasi atau perencanaan awal pengembangan yang diinginkan, meliputi komposisi warna dan komponen yang ditampilkan (divisualkan). Model CNC virtual mampu menampilkan efek dan sensasi visual untuk obyek fisik seperti bagian papan kontrol lengkap dengan layar (monitor) untuk penulisan program, visualisasi benda kerja dan pisau freis dari pandangan atas dan pandangan muka, serta dan jendela animasi.
- **20** 2. Fungsi tombol-tombol pada panel kontrol, layar penulisan program, dan jendela animasi yang ditampilkan melalui efek visual program dapat berfungsi dengan baik sebagaimana fungsinya dalam mesin CNC. Demikian pula kode-kode perintah pemrograman CNC yang dibuat. dapat dijalankan melalui jendela

animasi oleh model yang dikembangkan ini dengan baik. Namun demikian dalam penggunaannya masih terdapat Bug pada kodekode tertentu, sehingga masih memerlukan revisi dan pengembangan lebih lanjut.

3. Kode pemrograman CNC yang dapat dianimasikan dalam model CNC Virtual masih terbatas pada kode pemrograman yang sederhana. Akan tetapi kode-kode pemrograman tersebut dapat bebas dikombinasikan penggunaannya di dalam suatu program CNC, dan hasil ekskusi program tersebut yang berupa efek visual dapat diketahui melalui jendela animasi.

## **Daftar Pustaka**

- Groover, Mikel P. and Zimmers, Emory W. Jr. (1984). Computer Design and Manufacturing. New York: Prentice-Hall International, Inc.
- Hollebrandse, J.J.M. (1988). Teknik Pemrograman dan Aplikasi CNC. Jakarta : PT. Rosda Jayaputra
- Muhamad Ikhsan. (2006). Prinsip Pengembangan Media Pendidikan-Sebuah Pengantar. http://teknologipendidikan.wordpress. com/ Prinsip Pengembangan Media Pendidikan-Sebuah Pengantar-Teknologi Pendidikan.htm
- Mehrens, W.A. and Lehman, I.J. (1984). Measurement and Evalution in Educational and Psychology. New York: Holt, Rinehart and Winston.
- Rinanto, Andre. (1984). Peranan Media Audio Visual dalam Pendidikan. Yogyakarta: Yayasan Kanisius

- Sommerville, Ian. (2003). Software Engineering, Rekayasa Perangkatl Lunak. Jakarta: Penerbit Erlangga
- Tabrani Rusyan. (1989). Pendekatan Dalam Proses Belajar Mengajar. Bandung: Remaja Karya.
- Taufiq Rochim. (1993). Teori dan Teknologi Proses Pemesinan. Jakarta: Higher Education Development Support Project.
- Wen-Chai Song & Shih-Ching Ou. (2003). Using Virtual Reality Modelling to Improve Training Techniques. Taiwan: National Central University
- Williams, Laurie. (2004). Testing Overview and Black-Box Testing Techniques.